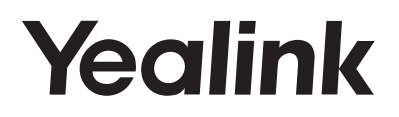

# **Un elegantissimo telefono IP Gigabit** SIP-T48S

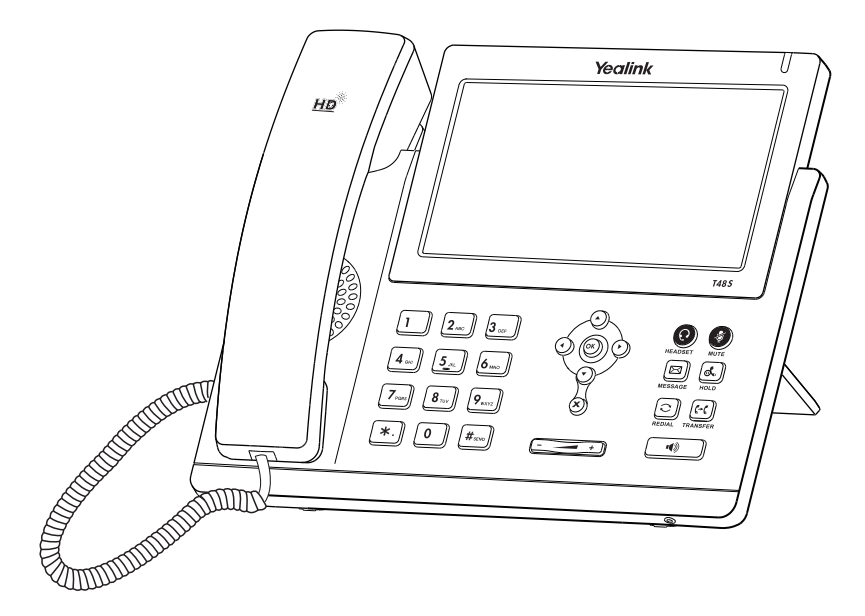

Italiano

# **Guida Rapida (V84.80)**

# **Uso del telefono**

## **Navigazione nel touchscreen**

- $\bullet$  Per accedere al menu principale, toccare
- Per tornare alla schermata iniziale, toccare  $\left\{\right.$
- $\bullet$  Per tornare al menu precedente, toccare
- Per selezionare un pulsante software, toccarlo.
- Per selezionare un elemento, toccarlo.
- $\bullet$  Per sfogliare le pagine, toccare  $\blacktriangle$  o  $\blacktriangledown$  sul touchscreen.
- Per scorrere i valori in un elenco a discesa, premere  $( \cdot )$  o  $( \cdot )$

## **Inserimento e aggiornamento dei dati**

## **Per inserire i dati:**

- 1. Toccare il campo da modificare.
- 2. Toccare il pulsante software **IME** per passare da una modalità di inserimento all'altra.
- 3. Inserire i dati utilizzando la tastiera.
- 4. Toccare il pulsante software **Save**.

### **Per selezionare un'opzione in un campo:**

Toccare il nome del campo, quindi toccare il riquadro evidenziato, nel campo. Nell'elenco a discesa, toccare l'opzione desiderata.

## **Caratteristiche chiamata di base**

## **Esecuzione di una chiamata**

### **Uso del ricevitore:**

- 1. Sollevare il ricevitore.
- 2. Inserire il numero, quindi toccare **Send**.

## **Utilizzo del vivavoce:**

- 1. Con il ricevitore agganciato, premere  $\left[\begin{array}{cc} \bullet \end{array}\right]$
- 2. Inserire il numero, quindi toccare **Send**.

## **Uso delle cuffie:**

- 1. Con le cuffie collegate, premere  $\left( \mathbf{Q} \right)$  per attivare la modalità cuffie.
- 2. Inserire il numero, quindi toccare **Send**.

Nota: Durante una chiamata, è possibile passare tra le modalità cuffie, vivavoce e ricevitore premendo i pulsanti **HEADSET**, **Speakerphone** o sollevando il ricevitore. Per la modalità cuffie è necessario che siano collegate le cuffie.

#### **Rispondere a una chiamata Uso del ricevitore:**

Sollevare il ricevitore.

**Utilizzo del vivavoce:**

Premere  $\sqrt{\bullet}$ 

**Uso delle cuffie:**

Premere **(Q)** 

Nota: È possibile ignorare una chiamata in arrivo premendo **Reject**.

**Conclusione di una chiamata Uso del ricevitore:** Riagganciare il ricevitore o toccare il tasto **End Call** .

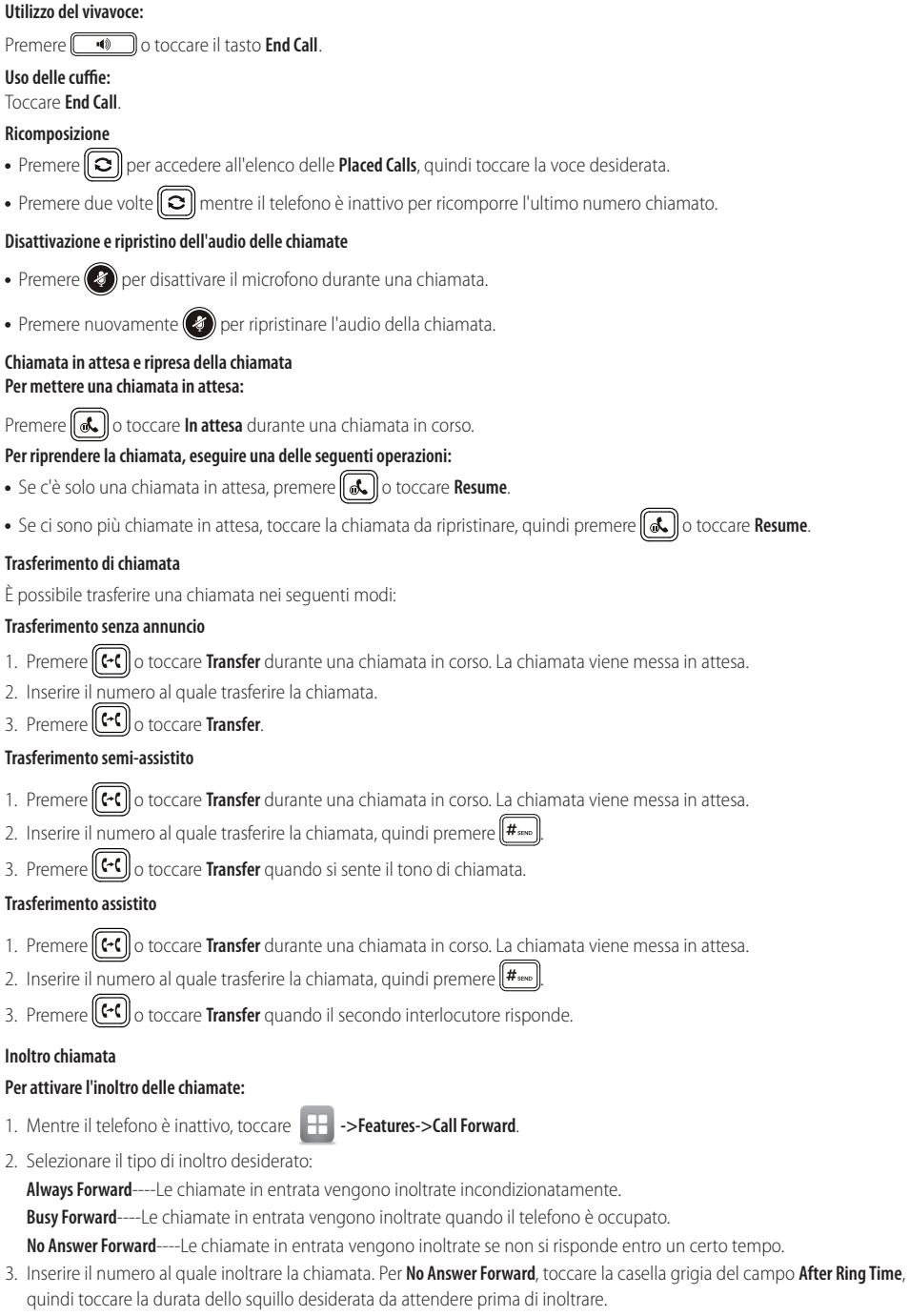

4. Toccare **Save** per accettare le modifiche.

## **Conferenza**

- 1. Toccare **Conference** durante una chiamata in corso. La chiamata viene messa in attesa.
- 2. Inserire il numero del secondo interlocutore, quindi toccare **Conference**.
- 3. Quando l'interlocutore risponde, toccare nuovamente **Conference**. Tutti gli interlocutori ora stanno partecipando alla conferenza.
- 4. Toccare il tasto **End Call** per scollegare tutti gli utenti.

Nota: È possibile dividere la conferenza in due chiamate individuali toccando **Split**.

## **Messaggio vocale**

Un indicatore di messaggio in attesa sulla schermata iniziale indica che sono presenti uno o più messaggi vocali in attesa nel centro messaggi. L'indicatore LED di alimentazione lampeggia lentamente in rosso.

## **Per ascoltare i messaggi vocali:**

- 1. Toccare **comedity** e poi toccare **Connect** o premere **s**
- 2. Seguire le istruzioni vocali per ascoltare i messaggi.

## **Personalizzazione del telefono**

## **Registro chiamate**

- 1. Mentre il telefono è inattivo, toccare  $\ll$ , quindi toccare l'elenco delle chiamate sulla sinistra.
- 2. Toccare  $\triangle$  o  $\nabla$ , oppure premere  $( \triangle )$  o  $( \vee )$  per scorrere fino alla pagina desiderata.
- 3. Toccare  $\bigcirc$  dopo la voce desiderata; sarà quindi possibile eseguire le seguenti operazioni:
	- Toccare **Send** per chiamare la voce.
	- Selezionare **Add** per aggiungere la voce alla rubrica locale.
	- Toccare **Edit** per modificare il numero prima di eseguire una chiamata.
	- Toccare **Blacklist** per aggiungere la voce alla blacklist.
	- Toccare **Delete** per eliminare la voce dall'elenco.

## **Rubrica contatti**

## **Per aggiungere un contatto:**

- 1. Quando il telefono è inattivo, toccare **4. il quindi toccare All Contacts** sulla sinistra.
- 2. Toccare **Add** per aggiungere un contatto.
- 3. Inserire il nome univoco del contatto nel campo **Name**, quindi inserire i numeri di contatto nei campi corrispondenti.
- 4. Toccare **Save** per accettare le modifiche.

## **Per modificare un contatto:**

- 1. Quando il telefono è inattivo, toccare , quindi toccare **All Contacts** sulla sinistra.
- 2. Toccare  $\binom{d}{l}$  dopo il contatto desiderato.
- 3. Modificare le informazioni di un contatto.
- 4. Toccare **Save** per accettare le modifiche.

## **Per eliminare un contatto:**

- 1. Quando il telefono è inattivo, toccare , quindi toccare **All Contacts** sulla sinistra.
- 2. Toccare **dopo il contatto desiderato, quindi toccare Delete.**
- 3. Toccare **OK** quando il touch screen suggerisce "Delete selected item?".
- Nota: È possibile aggiungere facilmente contatti dal registro chiamate. Per ulteriori informazioni, consultare la sezione **Registro chiamate**, sopra.

## **Regolazione del volume**

- Premere  $\boxed{(- - 1)}$  durante una chiamata per regolare il volume del ricevitore del ricevitore, del vivavoce o delle cuffie.
- Premere quando il telefono è inattivo o sta squillando, per modificare il volume della suoneria.
- Premere  $\boxed{\longleftarrow}$  Premere  $\boxed{\longleftarrow}$  Premere  $\boxed{\longleftarrow}$  Premere  $\boxed{\longleftarrow}$